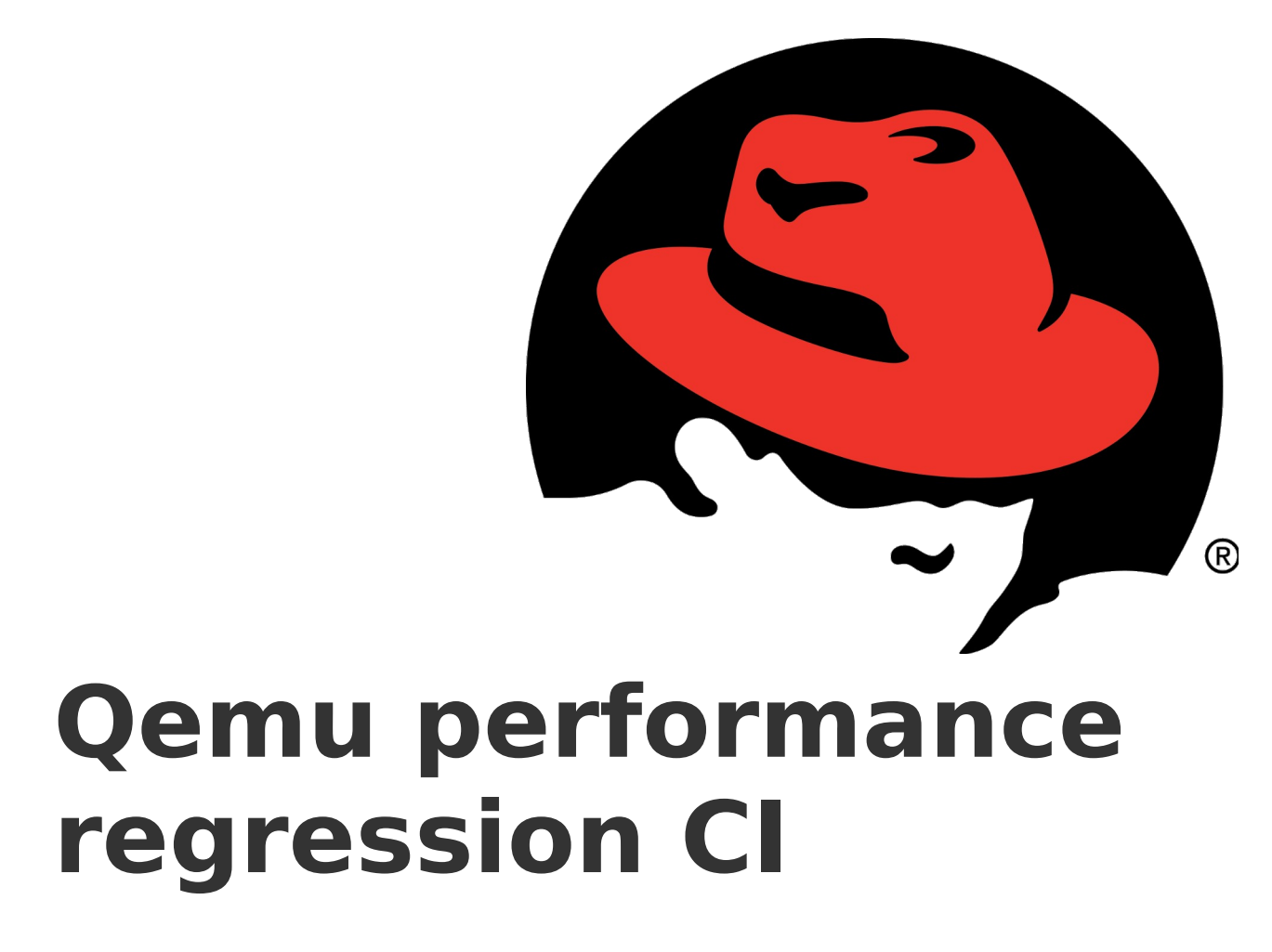

Lukáš Doktor <ldoktor@redhat.com> Software Engineer / Red Hat Czech, s. r. o.

### **Email: Proposal for a regular upstream performance testing**

- Sent on 2020-11-26
- Intention move performance testing closer to development
- Scope system-level performance testing (fio/uperf/...)
- Proposed two ways (Red Hat vs. volunteer)
- Short discussion vanished to nowhere

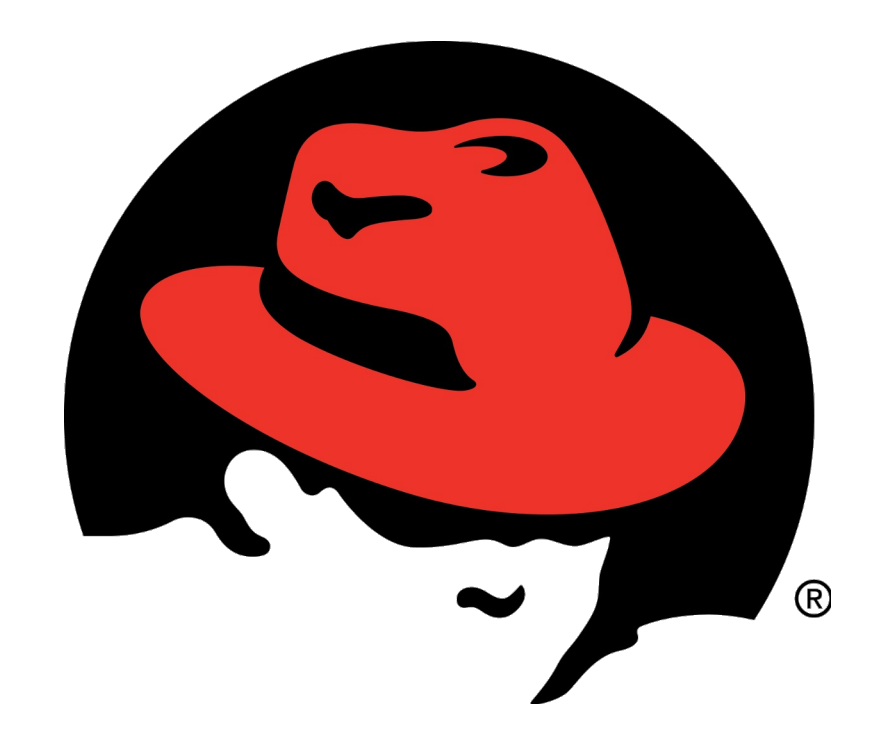

### **Sample workflow**

• What happens on FAILURE

### **1. Developer sends a patch**

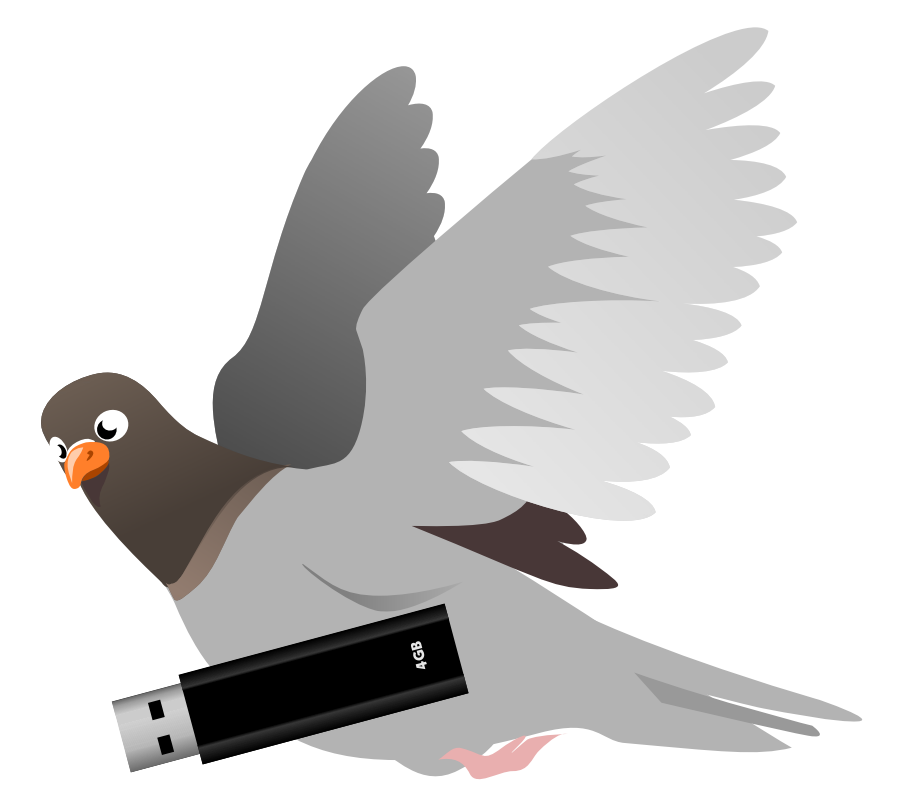

### **2. Our pipeline detects a regression**

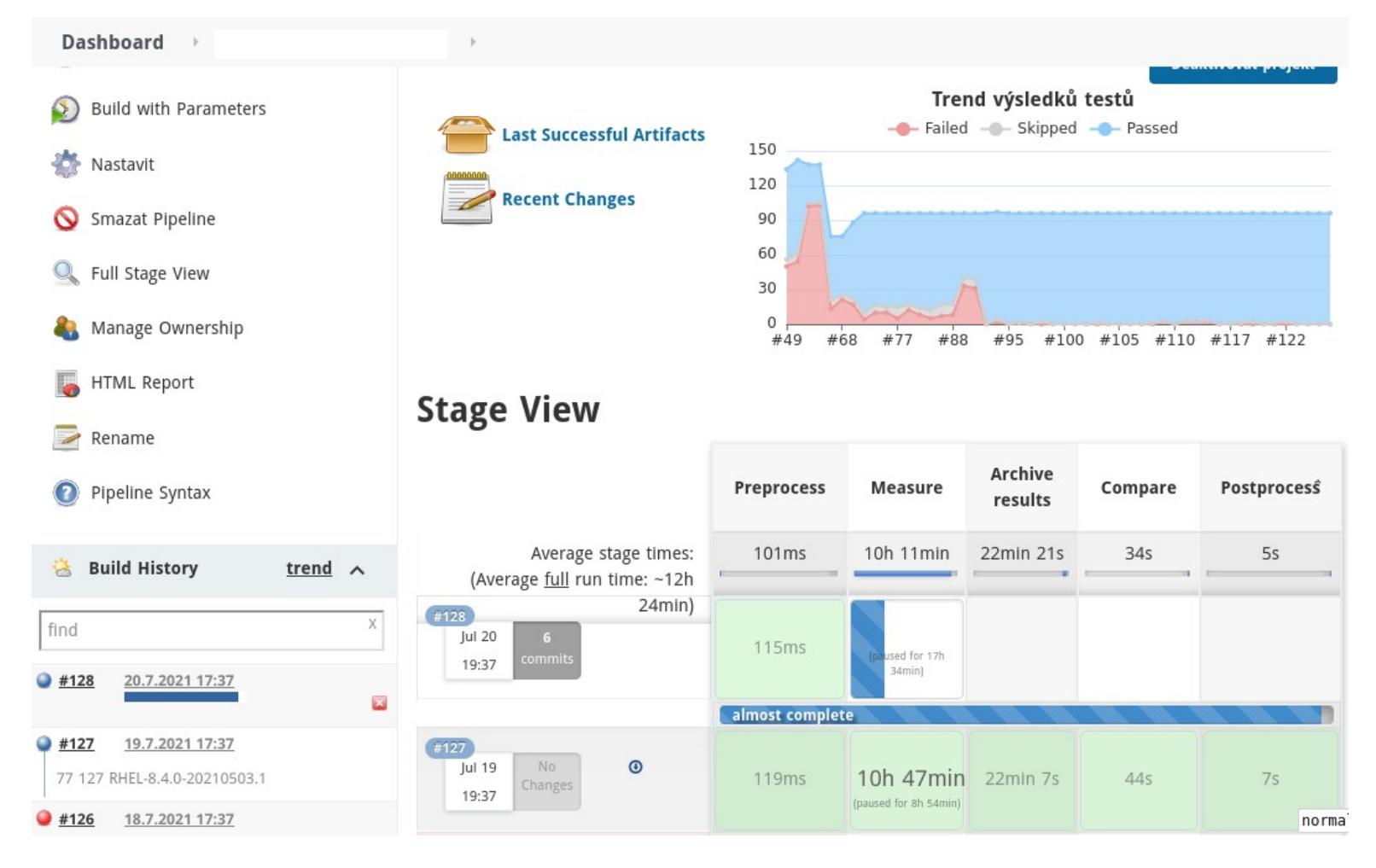

5 / 42

## **3. We trigger a bisection job**

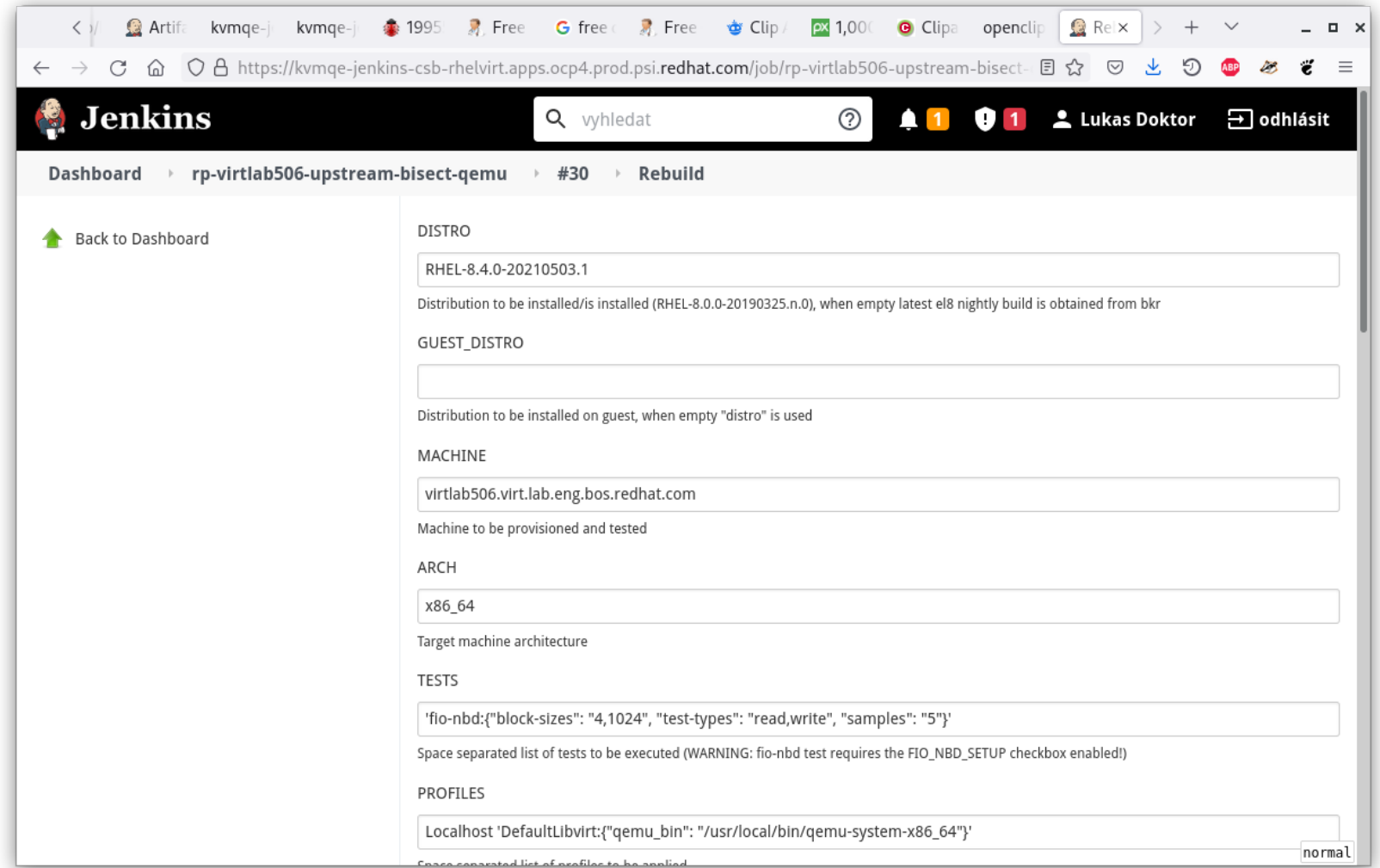

### 4. Bisection pinpoints a commit

#### Comparison of build d0d and 8a4 (RHEL-8.5.0-20210318.n.0 and RHEL-8.5.0-20210318.n.0)

#### Base  $T_{\text{current}}$  DUDI 0 5.0.30310310 m 0 initials.

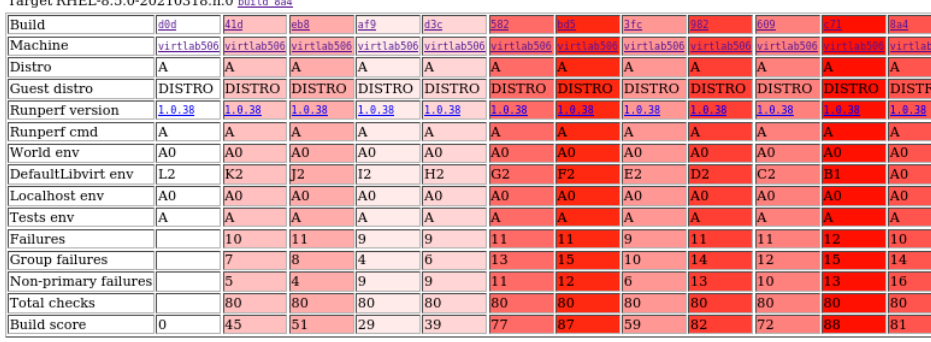

#### Group stats  $\mathbf{u}$

This build status: <mark>aguats minor gains minor tosses SKIPS LOSSES GAINS</mark> ERRORS 1900d 1900d 1900d 1910<br>Any build status: <mark>aguats</mark> minor gains minor tosses SKIPS LOSSES GAINS ERRORS 1900d 1900d 1900d 1900 tynae: **NWM Etdday** 

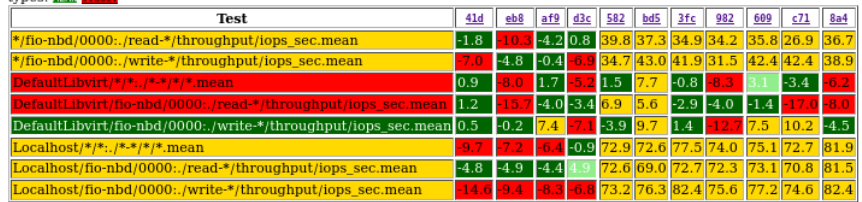

#### Failures

This build status: equals ninor gains ninor losses SKIPS LOSSES GAINS ERRORS +good -good +bad -bad Any build status: equals minor gains minor losses SKIPS LOSSES GAINS ERRORS +good -good +bad -bad profiles: DEFAULTLIBVIRT LOCALHOST tests: FIO-NBD

types: **WEW** stdder

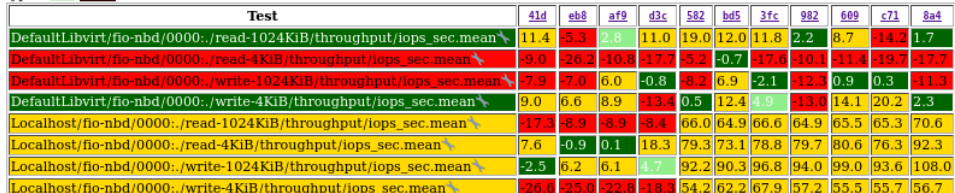

## **5. We report the details**

- The commit XY changed the fio-nbd performance under DefaultLibvirt profile
- Attached nbd. fio file
- Attached guest(s) libvirt xml file(s)
- Attached bisection report

```
# To use fio to test nbdkit:
#
# nbdkit -U - memory size=256M --run 'export unixsocket; fio examples/nbd.fio'
#
# To use fio to test qemu-nbd:
#
# rm -f /tmp/disk.img /tmp/socket
# truncate -s 256M /tmp/disk.img
# export target=/tmp/socket
# qemu-nbd -t -k $target -f raw /tmp/disk.img &
# fio examples/nbd.fio
# killall qemu-nbd
[global]
bs = $@runtime = 30ioengine = nbdiodepth = 32direct = 1sync = 0time_based = 1clocksource = gettimeofdayramp_time = 5write_bw_log = fio
write_iops_log = fio
write_lat_log = fio
log\_{avg\_msec} = 1000
write_hist_log = fio
log\_hist\_msec = 10000# log hist coarseness = 4 # 76 bins
rw = $@uri=nbd+unix:///?socket=/var/lib/runperf/runperf-nbd/socket
# Starting from nbdkit 1.14 the following will work:
#uri=${uri}
[job0]
offset=0
\lceiljob1]
offset=64m
[job2]
offset=128m
[job3]
offset=192m
```

```
<?xml version="1.0"?>
<domain type="kvm">
   <name>virtlab722.DefaultLibvirt0</name>
   <uuid>09e281f3-d177-4f56-b940-8bddff48adf8</uuid>
   <metadata>
     <libosinfo:libosinfo xmlns:libosinfo="http://libosinfo.org/xmlns/libvirt/domain/1.0">
       <libosinfo:os id="http://redhat.com/rhel/8.0"/>
     </libosinfo:libosinfo>
   </metadata>
   <memory>20971520</memory>
   <currentMemory>20971520</currentMemory>
   <vcpu>10</vcpu>
  <0S <type arch="x86_64" machine="q35">hvm</type>
    <hoot dev="hd"/>
  \langle/0S\rangle <features>
    <acpi/<sub>apic/></sub></sub>
     <vmport state="off"/>
   </features>
   <cpu mode="host-model"/>
   <clock offset="utc">
     <timer name="rtc" tickpolicy="catchup"/>
     <timer name="pit" tickpolicy="delay"/>
     <timer name="hpet" present="no"/>
  \langleclock><pm> <suspend-to-mem enabled="no"/>
     <suspend-to-disk enabled="no"/>
  </pm> <devices>
     <emulator>/usr/local/bin/qemu-system-x86_64</emulator>
     <disk type="file" device="disk">
       <driver name="qemu" type="qcow2"/>
       <source file="/var/lib/libvirt/images/RHEL-8.4.0-20210503.1-virtlab722.DefaultLibvirt0.qcow2"/>
       <target dev="vda" bus="virtio"/>
     </disk>
     <controller type="usb" index="0" model="qemu-xhci" ports="15"/>
     <interface type="network">
```
...

10 / 42

git bisect start

# good: [d0dddab40e472ba62b5f43f11cc7dba085dabe71] Merge remote-tracking branch 'remotes/mst/tags/for\_upstream' into staging git bisect good d0dddab40e472ba62b5f43f11cc7dba085dabe71

# bad: [8a40754bca14df63c6d2ffe473b68a270dc50679] Merge remote-tracking branch 'remotes/nvme/tags/nvme-next-pull-request' into staging

git bisect bad 8a40754bca14df63c6d2ffe473b68a270dc50679

# bad: [c715343fd96bcf93263fda38d81af815fdb5a7fa] meson: Stop if cfi is enabled with system slirp

git bisect bad c715343fd96bcf93263fda38d81af815fdb5a7fa

# bad: [6094cbeb72117204f3302a4581415ee1dc33a879] block: qcow2: remove the created file on initialization error

git bisect bad 6094cbeb72117204f3302a4581415ee1dc33a879

# good: [41d306ec7d9885752fec434904df08b9c1aa3add] Merge remote-tracking branch 'remotes/bonzini-gitlab/tags/for-upstream' into staging

git bisect good 41d306ec7d9885752fec434904df08b9c1aa3add

# good: [eb847c42296497978942f738cd41dc29a35a49b2] docs: fix Parallels Image "dirty bitmap" section

git bisect good eb847c42296497978942f738cd41dc29a35a49b2

# bad: [9820933b57b24c21a509680650f669123651b60d] job: add .cancel handler for the driver

git bisect bad 9820933b57b24c21a509680650f669123651b60d

# good: [af903caed9fc62cc60a589da75e61ea8008c8265] target/arm: Don't migrate CPUARMState.features

git bisect good af903caed9fc62cc60a589da75e61ea8008c8265

# good: [d3c1183ffeb71ca3a783eae3d7e1c51e71e8a621] target/arm: Correctly initialize MDCR\_EL2.HPMN

git bisect good d3c1183ffeb71ca3a783eae3d7e1c51e71e8a621

# bad: [582d4210eb2f2ab5baac328fe4b479cd86da1647] qemu-nbd: Use SOMAXCONN for socket listen() backlog

git bisect bad 582d4210eb2f2ab5baac328fe4b479cd86da1647

# good: [832a59e43b5d8b8a9c2b2565008ebea1059d539d] hw/block/nvme: fix error handling in nvme\_ns\_realize

git bisect good 832a59e43b5d8b8a9c2b2565008ebea1059d539d

# good: [eac92d316351b855ba79eb374dd21cc367f1f9c1] Merge remote-tracking branch 'remotes/pmaydell/tags/pull-target-arm-20210211-1' into staging

git bisect good eac92d316351b855ba79eb374dd21cc367f1f9c1

# first bad commit: [582d4210eb2f2ab5baac328fe4b479cd86da1647] qemu-nbd: Use SOMAXCONN for socket listen() backlog

#### Comparison of build d0d and 8a4 (RHEL-8.5.0-20210318.n.0 and RHEL-8.5.0-20210318.n.0)

#### Base Target RHEL-8.5.0-20210318.n.0 build 8a4

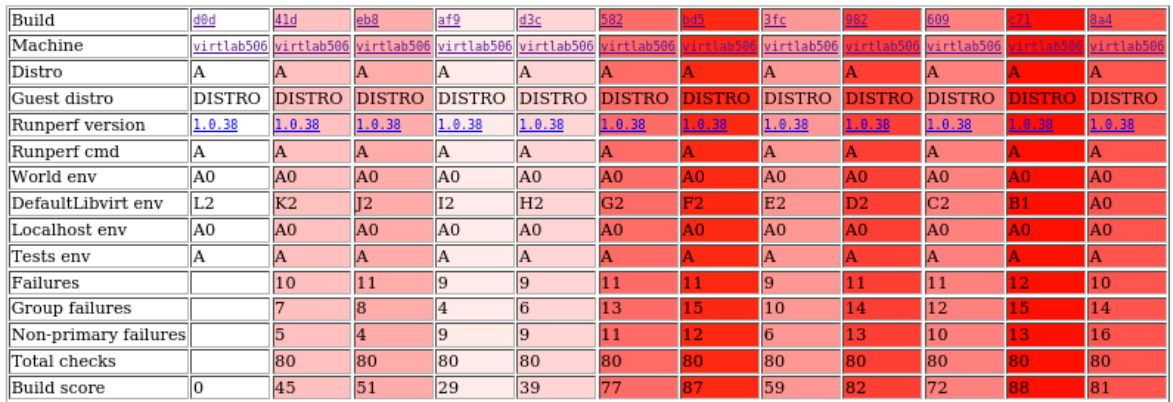

#### Group stats

This build status: <mark>aquals minor gains pinor losses SKIPS LOSSES GAINS ERRORS 1900d 1900d thad 1bad<br>Any build status: <mark>aquals minor gains</mark> minor losses SKIPS <mark>108565 GAINS</mark> ERRORS 1900d 1900d 1bad 1bad</mark> types: MEAM stddev

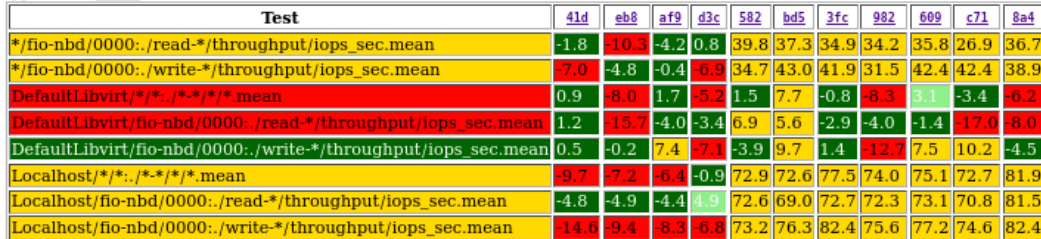

#### **Failures**

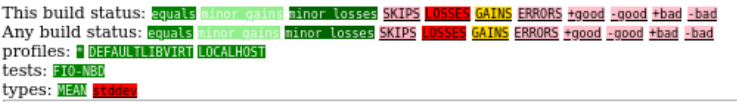

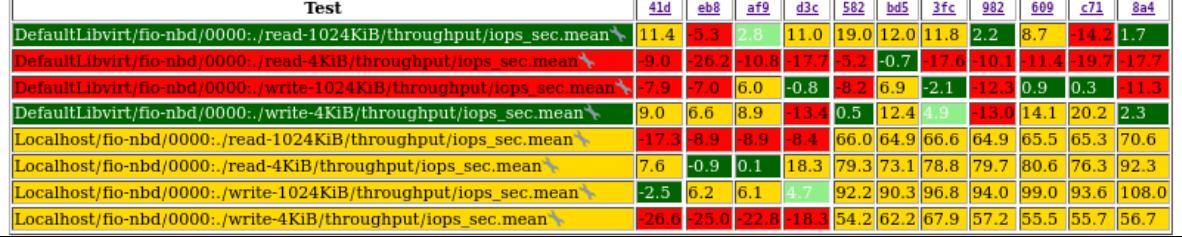

#### Comparison of build d0d and 8a4 (RHEL-8.5.0-20210318.n.0 and RHEL-8.5.0-20210318.n.0)

609

8.8 79.7 80.6 76.3 92.3

22.8 -18.3 54.2 62.2 67.9 57.2 55.5 55.7 56.7

 $c71$  8a4  $1.7$ 

 $14.1$  20.2 2.3

#### Base Target RHEL-8.5.0-20210318.n.0 build 8a4

![](_page_12_Picture_72.jpeg)

# You don't need this

#### Group stats

minor gains minor losses SKIPS <mark>LOSSES GAINS ERRORS +good -good +bad</mark> -bad This build status: gguals Any build status: equals ninor gains ninor losses SKIPS LOSSES GAINS ERRORS +good -good +bad -bad types: **MEAN** stade

Localhost/fio-nbd/0000:./write-4KiB/throughput/iops\_sec.mean

![](_page_12_Picture_73.jpeg)

#### **Failures**

![](_page_12_Picture_74.jpeg)

 $-26.6$ 

This is for<br>managers

Here are the important<br>things!

![](_page_13_Picture_0.jpeg)

### **Reproduction**

• What to do next

### **Reproduction**

- Manual reproduction using libvirt XML files and benchmark configuration
- Re-run on your workers using the same setup
- Simplified re-run of subset(s) directly on manually created workers

#### Comparison of build d0d and 8a4 (RHEL-8.5.0-20210318.n.0 and RHEL-8.5.0-20210318.n.0)

#### Base Target RHEL-8.5.0-20210318.n.0 build 8a4

![](_page_15_Picture_40.jpeg)

Run-perf command

#### Group stats

This build status: aquals minor gains minor losses SKIPS LOSSES GAINS ERRORS +good -good +bad -bad Any build status: equals minor gains minor losses SKIPS LOSSES GAINS ERRORS +good -good +bad -bad types: MEAM stddev

![](_page_15_Picture_41.jpeg)

#### **Failures**

This build status: equals ninor gains ninor losses SKIPS UOSSES GAINS ERRORS +good -good +bad -bad Any build status: equals ninor gains ninor losses SKIPS LOSSES GAINS ERRORS +good -good +bad -bad profiles: DEFAULTLIBVIRT LOCALHOST tests: FIO-NBD types: <mark>MEAM stddev</mark>

![](_page_15_Picture_42.jpeg)

• scripts/run-perf --host-setup-script shal:791d19 --host-setup-script-reboot --worker-setup-script sha1:254bdf -vvv --hosts worker1.REDHAT --distro DISTRO --provisioner Beaker --default-password MASKED MASKED --profiles Localhost DefaultLibvirt:{"qemu\_bin": "/usr/local/bin/qemu-system-x86\_64"} --paths ./downstream\_config --metadata MASKED MASKED MASKED MASKED MASKED --output .diff-perf//current-result -- fio-nbd:{"blocksizes": "4,1024", "test-types": "read,write", "samples": "5"}

• scripts/run-perf --host-setup-script shal:791d19 --host-setup-script-reboot --worker-setup-script sha1:254bdf -vvv --hosts worker1.REDHAT --distro DISTRO --provisioner Beaker --default-password MASKED MASKED --profiles Localhost DefaultLibvirt:{"qemu\_bin": "/usr/local/bin/qemu-system-x86\_64"} --paths ./downstream config --metadata MASKED MASKED MASKED MASKED A-output .diff-perf//current-result -- fio-nbd:{"blocksizes": "4,1024", "test-types": "read,write", "samples": "5"}

run-perf -vvv --hosts \$HOST --distro YOUR\_DISTRO - default-password YOUR PASSWORD --profiles Localhost DefaultLibvirt:{"qemu\_bin": "/usr/local/bin/qemusystem-x86 64"} --paths \$PATH TO YOUR MACHINES  $-$  fio-nbd: ${\overline{\{''}\}}$ block-sizes": "4,1024", "test-types": "read,write", "samples": "5"}

- $\cdot$  --hosts you need to specify your host
- --distro without "--provisioner" distro is only used in logs and in Libvirt\* profiles to fetch the cloudinit image (unless the image is already provided by you). "Fedora-34" seems as a suitable default choice.
- --default-password default password to access the \$host (only needed when keys are not exchanged yet)
- $\cdot$  --paths location of your \$host.yaml files

\$ run-perf -vvv --hosts foo.example.org --distro Fedora-34 --default-password password --profiles Localhost --paths  $\sim$ /runperf -- fio-nbd:{"block-sizes": "4", "test-types": "write", "samples": "3"}

\$ run-perf -vvv --hosts foo.example.org --distro Fedora-34 --default-password password --profiles Localhost --paths  $\sim$ /runperf -- fio-nbd:{"block-sizes": "4", "test-types": "write", "samples": "3"}

\$ deploy different qemu foo.example.org

```
$ run-perf -vvv --hosts foo.example.org --distro 
Fedora-34 --default-password password --profiles 
Localhost --paths \sim/runperf
-- fio-nbd:{"block-sizes": "4", "test-types": "write", 
"samples": "3"}
$ deploy different qemu foo.example.org
$ run-perf -vvv --hosts foo.example.org --distro 
Fedora-34 --default-password password --profiles 
Localhost --paths \sim/runperf
-- fio-nbd:{"block-sizes": "4", "test-types": "write", 
"samples": "3"}
```

```
$ run-perf -vvv --hosts foo.example.org --distro 
Fedora-34 --default-password password --profiles 
Localhost --paths \sim/runperf
-- fio-nbd:{"block-sizes": "4", "test-types": "write", 
"samples": "3"}
$ deploy different qemu foo.example.org
$ run-perf -vvv --hosts foo.example.org --distro 
Fedora-34 --default-password password --profiles 
Localhost --paths \sim/runperf
-- fio-nbd:{"block-sizes": "4", "test-types": "write", 
"samples": "3"}
```
...

### **Local reproduction – compare the results**

\$ compare-perf -vvv --html report.html -- result\*

…

ERROR| ERR : DefaultLibvirt/\*/\*:./\*-\*/\*/\*.mean 19.94 (BIG raw 18.63%, avg 21.25% (18.63; 18.632755352343004) +-3.5% tolerance)

ERROR| ERR : Localhost/\*/\*:./\*-\*/\*/\*.mean 85.61 (BIG raw 87.22%, avg 84.01% (87.22; 87.21893589450649) +- 3.5% tolerance)

ERROR| 14/7/9/72 primary/grouped/non-primary/all checks failed, see logs for details

#### Comparison of build d0d and 8a4 (RHEL-8.5.0-20210318.n.0 and RHEL-8.5.0-20210318.n.0)

#### Base Target RHEL-8.5.0-20210318.n.0 build 8a4

![](_page_24_Picture_23.jpeg)

#### Group stats

This build status: <mark>aquals minor gains pinor losses SKIPS LOSSES GAINS ERRORS 1900d 1900d thad 1bad<br>Any build status: <mark>aquals minor gains</mark> minor losses SKIPS <mark>108565 GAINS</mark> ERRORS 1900d 1900d 1bad 1bad</mark> types: MEAM stddev

![](_page_24_Picture_24.jpeg)

#### **Failures**

![](_page_24_Picture_25.jpeg)

![](_page_24_Picture_26.jpeg)

![](_page_25_Picture_0.jpeg)

### **First-time setup**

• Install Run-perf and define your workers

### **First-time setup**

- pip3 install runperf
- python3 -m pip install git $+$ [https://github.com/distributed-system-analysis/run-per](https://github.com/distributed-system-analysis/run-perf.git) [f.git](https://github.com/distributed-system-analysis/run-perf.git)

### **First-time setup**

- pip3 install runperf
- python3 -m pip install git $+$ [https://github.com/distributed-system-analysis/run-per](https://github.com/distributed-system-analysis/run-perf.git) [f.git](https://github.com/distributed-system-analysis/run-perf.git)

### Run-perf should not modify your laptop. It only modifies the machines specified via --hosts

### **First-time setup – a worker**

\$ cat > \$PATH TO YOUR MACHINES/hosts/\$HOST < \EOF arch: x86\_64 hugepage\_kb: 1048576 numa\_nodes: 2 host cpus: 16 guest\_cpus: 8 guest\_mem\_m: 22528 EOF

![](_page_29_Picture_0.jpeg)

![](_page_29_Picture_1.jpeg)

#### How to check the CI status

![](_page_30_Figure_0.jpeg)

![](_page_31_Picture_0.jpeg)

Testing upstream regression CI provided by Red Hat.

Results were annonnymized and stripped to contain only the essential information. Feel free to contact https://github.com/ldoktor<br>for additional data/information.

![](_page_32_Picture_7.jpeg)

#### Comparison of build 77M5 and 127 (RHEL-8.4.0-20210503.1 and RHEL-8.4.0-20210503.1)

#### Base

Target RHEL-8.4.0-20210503.1 build 127

![](_page_33_Picture_23.jpeg)

#### Group stats

![](_page_33_Picture_24.jpeg)

#### **Failures**

![](_page_33_Picture_25.jpeg)

#### Details<sub>Itl</sub>

### **RedHat-Perf-worker1-HASH-DISTRO-SERIAL.xz**

![](_page_34_Figure_1.jpeg)

- result.json stripped pbench perf data
- RUNPERF METADATA.json – info about the environment (machine XML file, list of guest pkgs, …)
- RUNPERF METADATA overal metadata (host environment, pkgs, ...)

### **RedHat-Perf-worker1-HASH-DISTRO-SERIAL.xz**

![](_page_35_Figure_1.jpeg)

### **RedHat-Perf-worker1-HASH-DISTRO-SERIAL.xz**

![](_page_36_Figure_1.jpeg)

- result.json stripped pbench perf data
- RUNPERF METADATA.json – info about the environment (machine XML file, list of guest pkgs, …)
- RUNPERF METADATA overal metadata (host environment, pkgs, ...)

## **Additional data on demand**

- When needed I can send you the full json results (all series data, params, …), more sysinfo, journal, serial console, …
- Up to 14 days I can send you the complete pbench results (~2GB/build) with all of the background tools reports (iostat, mpstat, perf, interrupts, ...)

![](_page_38_Picture_0.jpeg)

### **The current coverage**

• What is currently being tested

### **Current coverage**

- Archs
	- x86\_64
- Profiles
	- Localhost
	- DefaultLibvirt
	- DefaultLibvirtMulti
	- TunedLibvirt (does not mean fast, just different)
- **Tests** 
	- fio (4K/1024K; read/write)
	- uperf (1B/16384B; 1i/64i; tcp+stream/udp+rr)
	- linpack (1/128)
	- fio-nbd (4K/1024K; read/write)

![](_page_40_Picture_0.jpeg)

![](_page_40_Picture_1.jpeg)

#### Directions we'd like to go

### **Plans**

- Integrate with the upstream CI
- Refine the set of tests, profiles and bg info collection (feedback welcome)
- Start adding other architectures
- Add latest-kernel pipeline to test the latest KVM
- Help others to replicate our setup
- Move the testing to publicly available lab (allow people to trigger builds, bisections and such)